### eWON 2001CD™

# Ethernet Gateway Remote Access Server (RAS) Programmable Industrial Router (PIR)

# **Installation Guide**

**Rev. 1.3** 

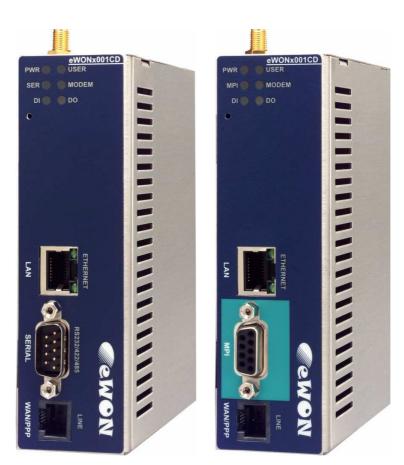

Cool Internet Telecontrol Solutions

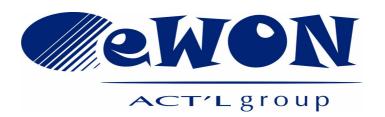

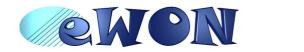

| 1 Product description                                 | 3  |
|-------------------------------------------------------|----|
| 1.1 Introduction                                      | 3  |
| 1.2 General specification of the hardware platform    | 3  |
| 1.3 Functions of the eWON2001CD™                      | 3  |
| 1.3.1 General                                         | 3  |
| 1.3.2 Remote Access Server functions                  | 3  |
| 1.3.3 Ethernet to Serial Gateways                     | 4  |
| 1.3.4 Programmable Industrial Router functions        |    |
| 1.4 Typical applications                              |    |
| 1.5 Part Numbers and internal options                 |    |
| 2 eWON technical documentation                        |    |
| 3 Housing and markings                                |    |
| 3.1 Housing Interfaces                                |    |
| 3.2 Markings                                          |    |
| 3.3 Applicable directives, standards and compliance   |    |
| 3.4 Equipment information and versions                |    |
| 3.5 Mechanical outline                                |    |
| 3.6 Mounting and environmental conditions             |    |
|                                                       |    |
| 3.7 Preparing the installation                        | 11 |
| 3.8 Specification for external power supply selection | 11 |
| 3.8.1 Auto fuse                                       |    |
| 4 Front panel control LEDs                            |    |
| 5 Specifications of communication interfaces and I/Os |    |
| 5.1 Ethernet Port                                     |    |
| 5.2 Embedded PSTN 56k Modem (optional)                |    |
| 5.3 Embedded ISDN Modem (optional)                    | 13 |
| 5.4 Embedded GPRS quad band Modem (optional)          | 14 |
| 5.5 Embedded UMTS Modem (optional)                    | 14 |
| 5.5.1 SIM-card installation (UMTS and GPRS modem)     | 14 |
| 5.6 Embedded HSUPA modem (optional)                   |    |
| 5.6.1 SIM-card installation (HSUPA modem)             | 15 |
| 5.7 Configurable serial port                          | 16 |
| 5.8 MPI port                                          | 17 |
| 5.9 Digital input                                     | 17 |
| 5.10 Digital output                                   | 18 |
| 6 IP parameters configuration                         | 19 |
| 6.1 Resets                                            |    |
| 6.1.1 User Reset                                      | _  |
| 6.1.2 Factory Reset                                   |    |
| 7 Technical support                                   |    |
| 8 Appendix: Pinouts and connections                   | 21 |
| ··                                                    |    |
| 8.1 Power Supply                                      |    |
| 8.2 Ethernet                                          |    |
| 8.2.1 Ethernet LAN                                    |    |
| 8.2.2 Direct connection                               |    |
| 8.2.3 Connection over hub/router                      |    |
| 8.3 RJ45 connector                                    |    |
| 8.4 Input/Outputs                                     |    |
| 8.5 Serial Port                                       |    |
| 8.6 MPI port                                          |    |
| 8.7 PSTN / ISDN phone line connector                  |    |
| 8.8 Antennar                                          |    |
| 8.8.1 Connector specifications                        |    |
| 8.8.2 Antenna specifications                          | 30 |

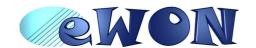

#### 1 Product description

#### 1.1 Introduction

The eWON2001CD™ is the Compact Design evolution of the eWON2001™.

The eWON2001CD<sup>TM</sup> is the *entry level industrial-grade Router* for System Integrators in utilities/infrastructure projects and machin Builders/OEMs. See our web site <a href="http://www.ewon.biz">http://www.ewon.biz</a> to get further information about the eWON range. The eWON is a terminal that enables access to technical data, whatever their format is. It is configurable by web pages. It is secure because it meets the toughest industrial standards and has restricted access features (required in open networks).

The eWON2001CD™ embed a modem (PSTN, ISDN, GPRS, UMTS or HSUPA).

The eWON range supports the TCP/IP and PPP protocols. This brings you all the benefits of an universally recognized standard network. It also allows you to use popular software tools like Internet Explorer, FTP client, SNMP Manager, Mail Recipient ... and so to reduce significantly your costs (implementation and ownership).

#### 1.2 General specification of the hardware platform

- Processor ARM clocked @ 75Mhz, 16Mb SDRAM, 32Mb Flash
- Backed up real time clock (RTC) with 24 Hours autonomy
- Battery with 10 years life expectancy (for RTC)
- External power supply 12-24 VDC +/- 20%, consumption: 10W max
- 1 Ethernet port 10/100Mb BaseTx
- 1 Serial port configurable in RS232/RS422/RS485 OR
  - 1 MPI port (up to 12 Mbits/sec)
- 1 digital input (DI)
- 1 digital output (DO)
- DIN rail mounting compliant with EN50022 (latch)
- Environmental conditions (operating):

Ambient T° from -20°C to +70°C for eWON with GPRS, UMTS or HSUPA modem Ambient T° from 0°C to +50°C for eWON with PSTN or ISDN modem Humidity: from 0 to 80% non condensing

#### 1.3 Functions of the eWON2001CD™

#### 1.3.1 General

- Ethernet Gateway to serial protocols
- Web server fully customizable web pages
- Programmable by BASIC scripts or JAVA
- Alarm management
- Report generation

#### 1.3.2 Remote Access Server functions

- Remote Access Server (RAS) and TCP/IP Server
- PAP/CHAP Authentication
- Login/password
- Remote network access
- User access control
- · Security: NAT, IP filtering
- Conventional and internet callback

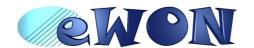

#### 1.3.3 Ethernet to Serial Gateways

- MODBUS TCP to MODBUS RTU
- XIP to UNITELWAY
- EtherNet/IP™ to DF1
- FINS TCP to FINS Hostlink
- ISOTCP to PPI (optionnaly MPI)
- VCOM / ASCII

#### 1.3.4 Programmable Industrial Router functions

- Automatic routing of protocols
- Programmable routing from I/O and Tag names (BASIC/Java)

#### 1.4 Typical applications

- Alarm management
- Sending alarms by network, phone, Email and/or SMS
- Remote measurements, loop back, control and monitoring
- Predictive and operational maintenance
- Diagnosis and machinery status control
- Stock and vessel level monitoring
- Process and machinery activity logs
- Commissioning support
- Remote programming
- Interface for Application Service Providers (ASP)

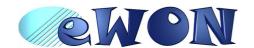

#### 1.5 Part Numbers and internal options

Part Number structure of the eWON product range:

#### **EWaabzm**

#### Where:

#### aa = Type of hardware platform

• 31 =  $eWON2001CD^{TM}$ 

#### b = Power supply

• 2 = Low voltage 12-24DC power supply

#### z = Serial Port type

- 0 = RS232 / RS422 / RS485 serial port
- 6 = MPI port

#### m= Modem

- 3 = ISDN EU modem
- 4 = PSTN 56k modem
- 8 = GPRS quad band
- A = HSUPA modem
- B = UMTS Global

Examples of Part Numbers for the eWON2001CD™ platform:

| Type/Description                        | Part Number |
|-----------------------------------------|-------------|
| eWON2001CD™/ISDN (ISDN modem)           | EW31203     |
| eWON2001CD™/PSTN 56 (PSTN 56 modem)     | EW31204     |
| eWON2001CD™/GSM/GPRS (GSM/GPRS modem)   | EW31208     |
| eWON2001CD™/HSUPA (HSUPA modem)         | EW3120A     |
| eWON2001CD™/UMTS (UMTS Global modem)    | EW3120B     |
| eWON2001CD™-MPI/PSTN 56 (PSTN 56 modem) | EW31264     |

Table 1: Examples of Part Numbers

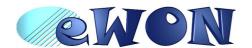

#### 2 eWON technical documentation

The eWON technical documentation is structured in 4 different levels as shown in the table below:

| Level | Title                                                | Contents                                                                                                    |
|-------|------------------------------------------------------|----------------------------------------------------------------------------------------------------|
| 1     | Hardware  Installation Guide  (the present document) | Detailed description of the hardware platform, of its interfaces, available options. Hardware specifications, conformity to standards. Installation recommendations and pinout of the connectors. Exists for each eWON type. |
| 2     | Software  Reference Guides                           | Exhaustive reference guides to use all advanced functions of the eWON.  • General Reference Guide (RG-001)  • Programming Guide (RG-002)  • Web reference guide (RG-003)                                                     |
| 3     | Application User Guides                              | Guides covering one application topic.  For examples:  • eWON Getting Started • eWON MPI-Teleservice • Unitelway topology Gateway XIP •                                                                                      |
| 4     | Knowledge Base                                       | Small document about one technical topic.  For examples:  • How to do a PING function with Basic • eWON serial number structure • eWON modem type •                                                                          |

Table 2: eWON technical documentation different levels

All those manuals are available for download in pdf format on the eWON website: <a href="http://support.ewon.biz">http://support.ewon.biz</a>.

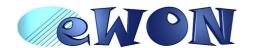

#### 3 Housing and markings

#### 3.1 Housing Interfaces

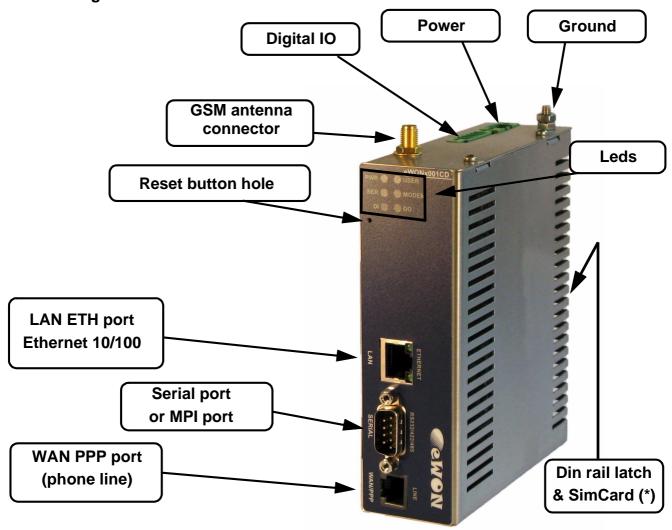

Figure 1: Housing

(\*) For HSUPA modem, the SIM card drawer is located on eWON top side. See "Embedded HSUPA modem (optional)" on page 15.

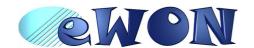

#### 3.2 Markings

The identification label of the eWON is placed at the left hand side of the housing. The label is composed of the following fields:

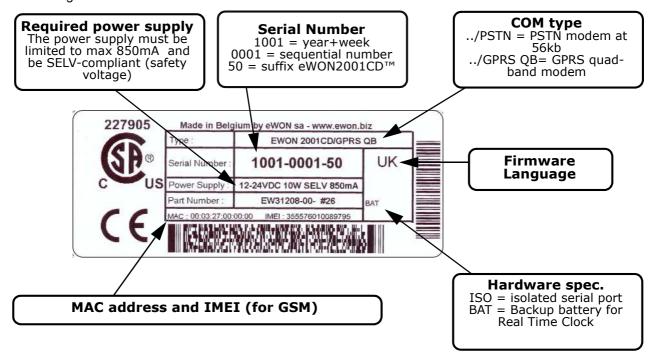

Figure 2: eWON Label

The eWON Serial Number (SN) is an important traceability tool both for the user and for the manufacturer. Therefore, next to the product label, each eWON has its serial number stored in the flash memory. This SN is also used in order to scan the network for eWONs and to assign its IP address, subnet mask and gateway. For more details, See "Equipment information and versions" on page 9.

#### 3.3 Applicable directives, standards and compliance

- 93/68/EEC European directive for CE-mark
- 73/23/EEC European directive for the safety of low voltage equipment (LVD) Applicable standard is EN60950 A1+A4+A11
- 89/336/EEC amended by 92/31/EEC European directives for the electromagnetic compatibility (EMC) –
  Applicable standards EN55022:94 A1, A2 (emissions) and EN55024:98 (immunity)
  Warning: this is a class A product. In a domestic environment, this product can cause radio interferences, in which case the user may have to take adequate measures.
- UL/CSA UL60950 (certificate of compliance 2097307)
- Vibrations and climatic tests (IEC 6006n 8-2-1, IEC 60068-2-2, IEC 60068-2-14, IEC 60068-2-30, IEC 60068-2-29, IEC 60068-2-64)

This device is to be used only in fixed applications.

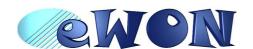

#### 3.4 Equipment information and versions

The eWON hardware and software revisions can be checked with a web browser on the eWON server. Once logged onto the eWON, clicking on the eWON logo shows these revisions.

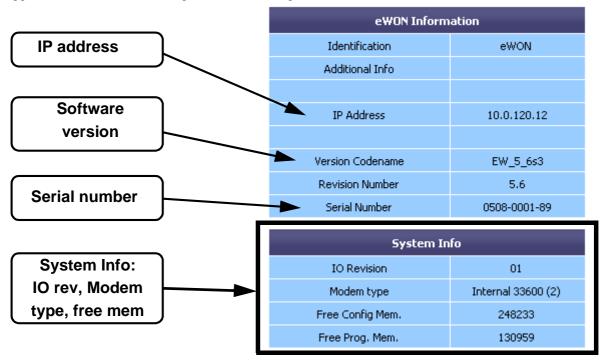

Figure 3: eWON info page details

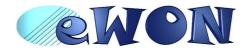

#### 3.5 Mechanical outline

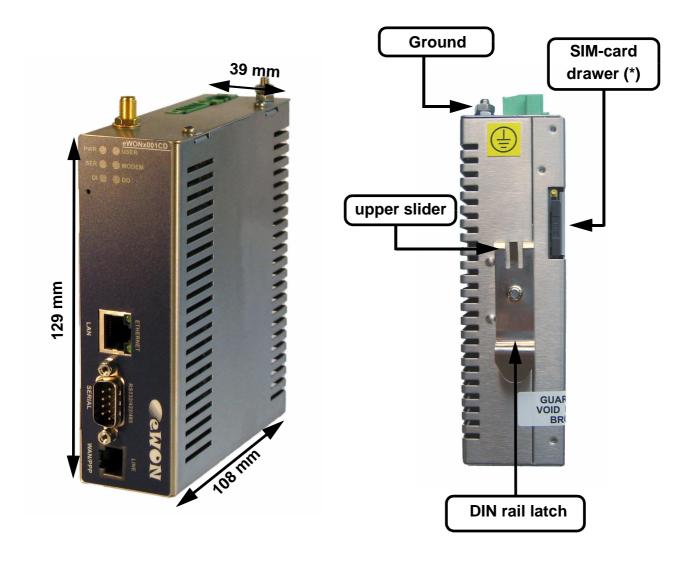

Figure 4: Left: Mechanical Outline - Right: DIN-rail latch

The eWON must be fastened on a 35mm DIN rail compliant with EN50022.

To put the unit in place, insert the upper slider into the upper part of the rail, with the eWON™ tiled around 20°. Then push and rotate the eWON™ downward to put the unit right.

The eWON2001CD™ is now safely fastened.

(\*) For HSUPA modem, the SIM card drawer is located on eWON top side. See "Embedded HSUPA modem (optional)" on page 15.

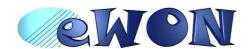

#### 3.6 Mounting and environmental conditions

The eWON unit has an IP31 protection grade. It is therefore not suited for outdoor mounting. The design of the unit is such that it has to be integrated in an enclosed electrical cabinet, protected from excessive heat, humidity and dust. The eWON2001CD™ is complying to the CE-marking requirements regarding electromagnetic compatibility (EMC) within an industrial environment.

The normal mounting position is wall mounted on DIN-rail (EN 50022). The unit is suited to work in any other position.

The equipment will operate within specified tolerances only if the following environmental conditions are respected:

| Ambient temperature range | -20℃ to +70℃ for eWON with GPRS QB or UMTS Global mod em |
|---------------------------|----------------------------------------------------------|
|                           | 0℃ to +50℃ for eWON with PSTN or ISDN modem              |
| Ambient humidity          | 0-80% non-condensing                                     |

#### 3.7 Preparing the installation

The recommended free space in the cabinet for the eWON should be at least: 80-mm wide x 200-mm high x 160-mm deep (terminal block excluded). A piece of rigid DIN-rail profile (flat 35mm wide) of suitable length should be firmly fastened, horizontally, in the middle of the area.

Grounding the eWON is necessary to eliminate unwanted transients (lightning protection) and to conform to the EMC requirements. Therefore, a ground screw is available at the top of the unit. Connect this screw directly to a low impedance ground.

#### 3.8 Specification for external power supply selection

The eWON2001CD<sup>™</sup> has to be supplied by an external voltage source ranging from 12 to 24 VDC. The power supplied must be a Class 2 or Level 3, SELV-compliant (security voltage) and limited in current to a max of 850mA. The safety voltage power supply is not part of the delivery. The data given below is intended to allow correct selection of the external power supply.

| Specification            | Value                                     |
|--------------------------|-------------------------------------------|
| Secondary PS voltage     | from 12 to 24 VDC +/-20% (SELV-compliant) |
| Max secondary PS current | 850 mA max.                               |
| eWON current protection  | 2A by auto fuse                           |
| eWON voltage protection  | 30V by transil                            |
| eWON EMI filter          | Common mode filter (*)                    |
| Power absorbed           | 10 Watts                                  |

Table 3: Specification for external power supply selection

(\*) Properly ground the unit with the earth screw at the top of the unit. This is mandatory to ensure the security and the electro mechanical compatibility (EMC) of the device.

Equipment Supplied by Class 2 or Level 3 Power Supply.

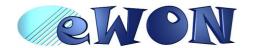

#### 3.8.1 Auto fuse

An auto fuse placed just after the power input protects the eWON devices against short circuits. This component returns by itself to its normal state when the short circuit has disappeared and after the component has been cooling down. Would this fuse happen to operate, please check the device for presence of loose metal parts inside likely to generate a short circuit. If the problem recurs even after such a verification, then return the device to the vendor for further investigation.

#### 4 Front panel control LEDs

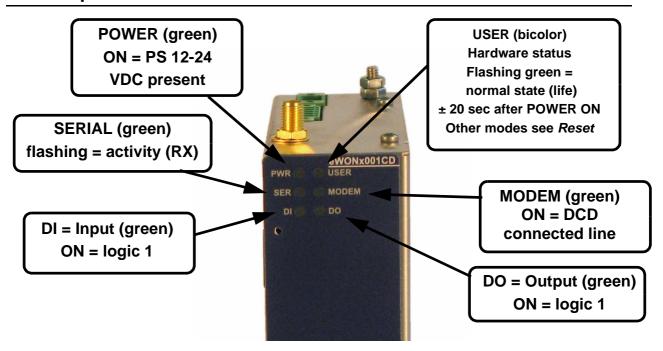

Figure 5: Front Panel leds description

### 5 Specifications of communication interfaces and I/Os

#### 5.1 Ethernet Port

The eWON2001CD<sup>TM</sup> has one ethernet interface:

• a LAN (Local Area Network) with one port

| Specification         | Value                                                       |
|-----------------------|-------------------------------------------------------------|
| Applicable standard   | 10/100BaseTX                                                |
| Isolation             | 1,5 kV                                                      |
| Pinout RJ45 connector | See label and appendix ( <i>RJ45 connector on page 25</i> ) |

Table 4: Ethernet port specification

Please refer to the appendix (Direct connection on page 23 and Connection over hub/router on page 24) for information on the different Ethernet connection modes (straight and crossed cables).

#### 5.2 Embedded PSTN 56k Modem (optional)

| Specification               | PSTN                                                                 |
|-----------------------------|----------------------------------------------------------------------|
| Max baud rate               | (V92) 56 kbps                                                        |
| Compliant to standards      | 47 CFR part 68 (USA)<br>CTR-21 (EUR)                                 |
| Approved by                 | TÜV Rheinland USA                                                    |
| Certificate number          | AU7MD01BMC56                                                         |
| Pinout phone line connector | See label and appendix (PSTN / ISDN phone line connector on page 29) |
| Leased Line mode            | No                                                                   |

Table 5: PSTN modem specification

#### 5.3 Embedded ISDN Modem (optional)

| Specification      | ISDN              |
|--------------------|-------------------|
| ISDN specification | ISDN BRI S0.I.430 |
| Туре               | 1B+D              |
| Max baud rate      | 64 Kb             |
| Certification      |                   |

Table 6: ISDN modem specification

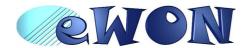

#### 5.4 Embedded GPRS quad band Modem (optional)

| Specification          | GPRS QB                                 |
|------------------------|-----------------------------------------|
| Bands                  | Quad band EGSM<br>900/1800/850/1900 MHz |
| Class                  | GPRS Class 10                           |
| Max baud rate          | 14.4 kbps                               |
| Compliant to standards | R&TTE, CE, FCC                          |
| Certificate number     |                                         |
| Antenna connector (*)  | Type SMA-F                              |

Table 7: GPRS QB modem specification

#### 5.5 Embedded UMTS Modem (optional)

| Specification          | UMTS Global                                                                    |
|------------------------|--------------------------------------------------------------------------------|
| Bands                  | Quad band EGSM (900/1800/850/1900 MHz) Tri band UMTS/HSDPA (850/1900/2100 MHz) |
| Class                  | GPRS Multi-slot Class 12<br>EDGE Multi-slot class 12                           |
| Max baud rate          | 230 kbps                                                                       |
| Compliant to standards | R&TTE, CE, FCC                                                                 |
| Certificate number     |                                                                                |
| Antenna connector (*)  | Type SMA-F                                                                     |

Table 8: UMTS Global modem specification

(\*) Tightening torque for SMA antenna connector: MAX 0.5N.m (manual tightening should be used as a reference). See "Antennar" on page 29.

#### 5.5.1 SIM-card installation (UMTS and GPRS modem)

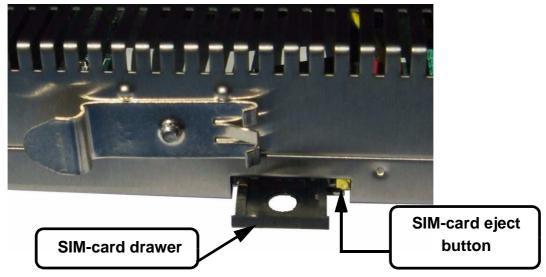

Figure 6: SIM-card insertion

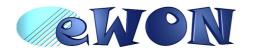

#### 5.6 Embedded HSUPA modem (optional)

| Specification          | HSUPA                                                                             |
|------------------------|-----------------------------------------------------------------------------------|
| Bands                  | Quad band EGSM (900/1800/850/1900 MHz)<br>Tri band UMTS/HSUPA (850/1900/2100 MHz) |
| Class                  | GPRS Multi-slot Class 12<br>EDGE Multi-slot class 12                              |
| Max baud rate          | 921 kbps                                                                          |
| Compliant to standards | R&TTE, CE, FCC                                                                    |
| Certificate number     |                                                                                   |
| Antenna connector (*)  | Type SMA-F                                                                        |

Table 9: HSUPA modem specification

(\*) Tightening torque for SMA antenna connector: MAX 0.5N.m (manual tightening should be used as a reference). See "Antennar" on page 29.

#### 5.6.1 SIM-card installation (HSUPA modem)

For HSUPA modem only, the SIM-card drawer is located on the top of the eWON.

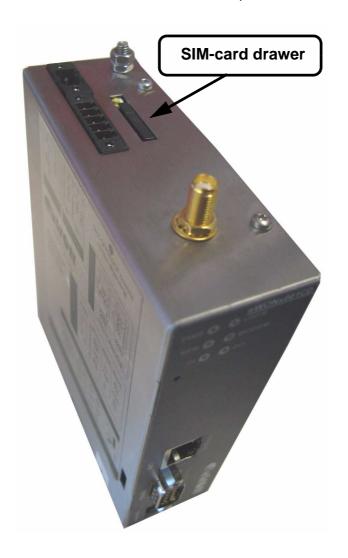

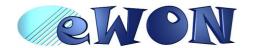

#### 5.7 Configurable serial port

| Specification                 | Value                                           |
|-------------------------------|-------------------------------------------------|
| Physical modes (configurable) | RS232/RS485/RS422                               |
| Isolation                     | not isolated                                    |
| Pinout connector              | See label and appendix (Serial Port on page 27) |

Table 10: Serial port specification

The configuration of the physical serial mode is done by a set of 4 dip switches located on left side of the unit.

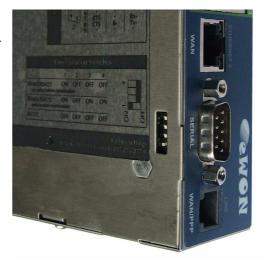

The settings of the switches are shown in the table below (note: switch 1 is the right one).

| Positions         | Mode                                                       |  |
|-------------------|------------------------------------------------------------|--|
| 4 3 2 1 OFF<br>ON | RS232                                                      |  |
| 4 3 2 1 OFF<br>ON | RS422, RS485 WITHOUT polarisation and termination resistor |  |
| 4 3 2 1 OFF ON    | RS422, RS485<br>WITH polarisation and termination resistor |  |

Table 11: Serial mode configuration switches

Note: the switch configurations shown above are the only configurations giving satisfactory results.

Warning: The switch 2 is reserved and must stay OFF.

Note that switch 3 & 4 need to have the same position (both ON or both OFF). When they are ON, it connects the internal polarisation (typ 680 Ohms) and termination (typ 120 Ohms) resistors. This configuration applies only to RS485/RS422 lines conforming to good practices.

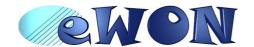

#### 5.8 MPI port

The MPI port is easily identifiable with its light blue square surrounding a female DB9 connector.

| Specification    | Value                                                                                                    |  |
|------------------|----------------------------------------------------------------------------------------------------|--|
| Physical mode    | MPI                                                                                                    |  |
| Speed            | <ul> <li>9.6 kBauds</li> <li>19.2 kBauds</li> <li>45.45 kBauds</li> <li>93.75 kBauds</li> <li>187.5 kBauds</li> <li>1.5 MBauds</li> <li>3.0 MBauds</li> <li>6.0 MBauds</li> <li>12.0 MBauds</li> </ul> |  |
| Polarisation     | 100 kOhms                                                                                                    |  |
| Termination      | None                                                                                                    |  |
| Pinout connector | See label and appendix<br>(MPI port on page 28)                                                                                                    |  |

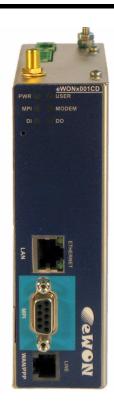

#### 5.9 Digital input

| Specification                                    | Value                                             |  |
|--------------------------------------------------|---------------------------------------------------|--|
| Input voltage range                              | 0 to 24 VDC                                       |  |
| Input voltage absolute max (varistor protection) | 33 VDC                                            |  |
| Zero state max input voltage (OFF)               | 5 VDC                                             |  |
| One state voltage range (ON)                     | 10 to 30 VDC                                      |  |
| One state currents (ON)                          | 3.8mA @ 12VDC                                     |  |
| One state currents (ON)                          | 8.2mA @ 24VDC                                     |  |
| Isolation                                        | 3,5 kV                                            |  |
| Pinout connector                                 | See label and appendix (Input/Outputs on page 26) |  |

Table 12: Specification of the digital input

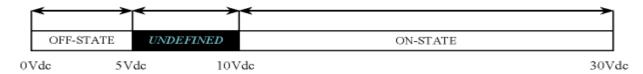

Figure 7: Digital input: state vs voltage

The input range extends from 0 to 24VDC (30VDC max). A zero logic (OFF) state is detected when the input level is below 5Vdc. A one logic (ON) state is detected when the input level is above 10Vdc.

Warning: the logic level is undefined when the input is ranging between 5 and 10VDC.

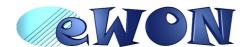

#### 5.10 Digital output

| Specification                      | Value                                             |  |
|------------------------------------|---------------------------------------------------|--|
| Type of output Open drain (MOSFET) |                                                   |  |
| Max current (external source)      | 200mA @ 30 VDC                                    |  |
| Isolation                          | 3,5 kV                                            |  |
| Pinout connector                   | See label and appendix (Input/Outputs on page 26) |  |

Table 13: Specification of the digital output

This digital output is activated by an open drain MOSFET transistor driven by an optocoupler. The maximum current flow into this transistor has a characteristic above the value specified in the eWON, in order to cope with the switching power losses. The transistor used is in an open drain type with pre drive. This means the relay power supply has to be supplied from an external source to the pre drive electronics.

The diagram below shows the external wiring needed for correct operation of the digital output. A relay has been chosen for this sample application but any load within the specifications can be used instead.

Warning: note that this is a sink only output to ground (the transistor acts like a switch to ground).

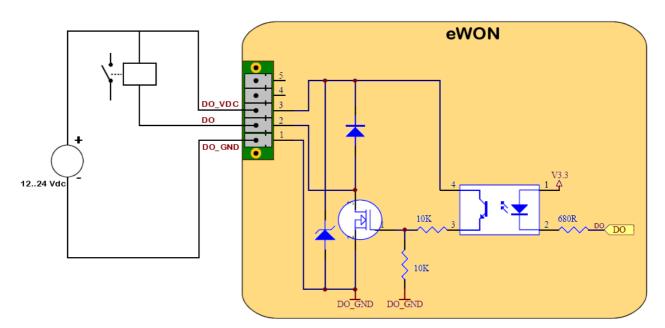

Figure 8: Digital output: wiring diagram

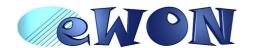

#### 6 IP parameters configuration

Warning: normally you cannot communicate with a device of which you don't know the IP parameters. Therefore, there is a special tool (called "eBuddy") you can download from the eWON Internet site <a href="http://www.ewon.biz">http://www.ewon.biz</a>. Start this application once you have connected your eWON to the network. The application will scan the whole network and will identify all eWONs that are connected, including their IP parameters (Address and subnet mask) and their serial number. The utility allows also to edit the IP parameters. IP parameters always have to be defined in full agreement with network policies applicable within your organisation (ask your network administrator).

Default settings:

| LAN interface        |               |  |  |
|----------------------|---------------|--|--|
| IP address 10.0.0.53 |               |  |  |
| Subnet mask          | 255.255.255.0 |  |  |

Table 14: LAN IP factory config

| Modem interface (incoming PPP) |               |  |  |
|--------------------------------|---------------|--|--|
| IP address 202.0.0.240         |               |  |  |
| Subnet mask                    | 255.255.255.0 |  |  |

Table 15: PPP IP factory config

note: By default, the incoming PPP connection is allowed.

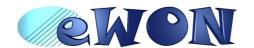

#### 6.1 Resets

Warning: you should not reset your eWON unless you have been told to do so by someone of our technical support. The concerned files (differs depending on reset type) are totally lost and unrecoverable after being formatted.

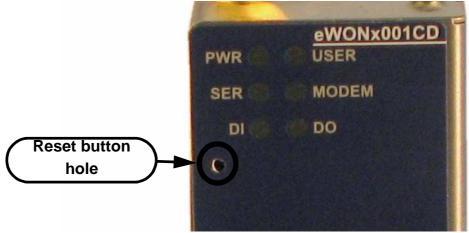

To press the reset button, you will need a propelling pencil or an unfold paper clip to pass through the hole in the front panel.

#### 6.1.1 User Reset

This is the first level and most usual level of reset. It consists in formatting only the « user file » part of the non volatile memory. The Tag configuration and the customer web site are part of the formatted files.

You generate this first level reset by pressing and maintaining the reset button during approximately 4 seconds after powering the eWON up until the "USER" LED flashes in red 1x per second. When this state is reached, release the button and wait approximatively 30 secs until the procedure is completed. The eWON restarts automatically and is ready to communicate. This type of reset does not modify the communication parameters.

#### 6.1.2 Factory Reset

This second level reset is used only exceptionally because it formats all non volatile memories and make the eWON returning to its factory defaults. This operation consists in 3 stages:

- Formatting of all non volatile memories, including all COM parameters and IP addresses
- Return to ex-factory configuration (default config)
- Full hardware auto test with result shown by the "USER" LED

You generate this second level reset by pressing and maintaining the reset button during approximately 20 secs after powering up the eWON until the "USER" LED remains RED continuously. When this state is reached, release the button and wait approximatively during 90 seconds until the procedure is completed. The procedure finishes with the result of the autotest on the "USER" LED. If the autotest is completed succesfully, then the "USER" LED will blink in RED with a pattern of 200ms ON and 1,5 sec OFF.

Any other pattern will start with 200ms ON (opening of the pattern) followed by OFF and a certain number of times 1 sec ON that allows to identify the nature of the detected problem. Please call the technical support if you are confronted with an error pattern on the "USER" LED.

Warning: you absolutely have to wait until the full autotest procedure is completed without interrupting it. If the autotest is interrupted, the flash memory of the eWON will contain random data likely to make it unstable. In such a case you have to redo the full reset procedure from scratch and wait until it is totally completed.

When performing a full reset, the eWON <u>does NOT restart</u> in normal mode by itself and remains running in diagnose mode. Power the eWON OFF and ON again to restart in normal mode. As described before, the eWON returns to its default COM parameters and IP addresses after this level 2 reset is performed.

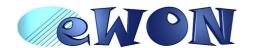

#### 7 Technical support

If you need technical support, simply fill out the form on the Web site <a href="http://www.ewon.biz">http://www.ewon.biz</a> or send an email with the problem description to <a href="mailto:support@ewon.biz">support@ewon.biz</a>.

You will also find usefull documentation at <a href="http://support.ewon.biz">http://support.ewon.biz</a>

#### 8 Appendix: Pinouts and connections

#### 8.1 Power Supply

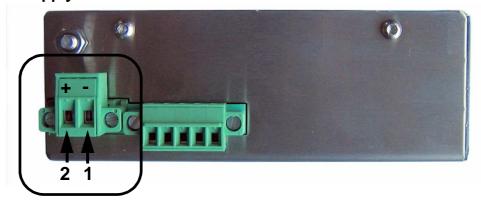

Figure 9: Power supply connector: eWON Mating female connector (included)

#### • Manufacturer:

Phoenix Contact GmbH, <a href="http://www.phoenixcontact.com">http://www.phoenixcontact.com</a>

Part Number: GMSTB 2,5/2-STF-5.08

#### • Pinout (see label)

| Pin | Description  |  |
|-----|--------------|--|
| 1   | Ground       |  |
| 2   | Positive (+) |  |

Table 16: Pinout Power Supply Connector

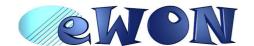

#### 8.2 Ethernet

By default, only the LAN Ethernet interface of the eWON2001CD<sup>TM</sup> can be used to access the internal WebSite.

#### 8.2.1 Ethernet LAN

The eWON can be accessed by a 10/100BaseTX Ethernet connection. This connection can be made with two different cables (straight or crossed). These cables have 8 copper conductors and are known as UTP Class 5 with RJ45 terminations at both ends.

The type of cable (straight or crossed) depends on the equipment the eWON will be connected to. The most current cases are the direct connection with a PC (crossed) and the connection through a hub/router (straight).

The WAN port have 2 leds showing the state and activity on the port.

|           | color & activity | Meaning             |  |
|-----------|------------------|---------------------|--|
| Upper Led | off              | No Link             |  |
|           | green fixed      | Link                |  |
| Lower Led | green blink      | Activity (RX or TX) |  |

Table 17: Led meanings on Ethernet WAN

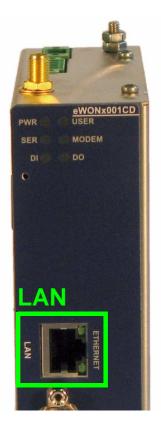

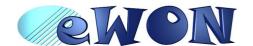

#### 8.2.2 Direct connection

If the eWON is connected directly to a PC, then use the crossed cable:

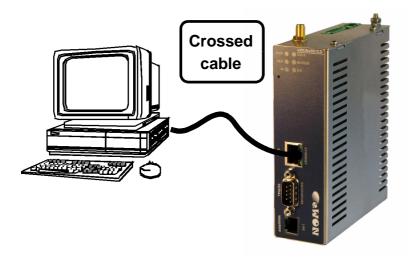

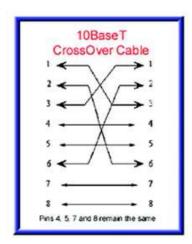

As the LAN interface is "autosense", you can use a crossed or straight ethernet cable, but generally, a direct connection is done with a crossed cable.

The WAN interface is not "autosense", then you must use a crossed ethernet cable to make a direct WAN connection.

When cabling over long distance, you have to take care of the twisted pairs. This means that along with the above cabling conventions, the emission (TX+/TX-) and reception (RX+/RX-) signals have to be connected on the same twisted pair:

| TX+: pin3, TX-: pin6 | Twisted pair 1 |
|----------------------|----------------|
| RX+: pin1, RX-: pin2 | Twisted pair 2 |

Pins 4, 5, 7 and 8 do not have to be connected. The following picture shows the twisted pair connections:

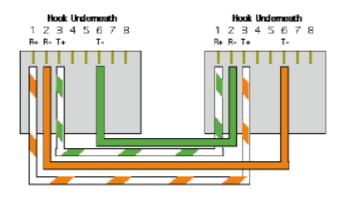

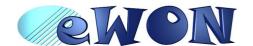

#### 8.2.3 Connection over hub/router

If the eWON is connected to a hub, it has to be connected like any other device, with a straight cable. Again, the wiring is as shown on the following picture, and care should be taken to keep the RX and TX signals on twisted pairs:

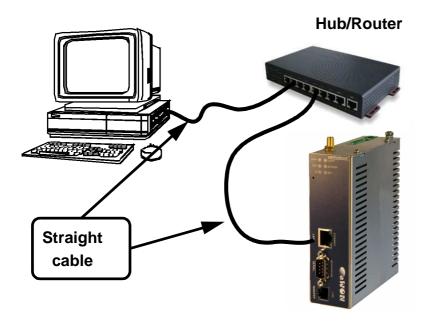

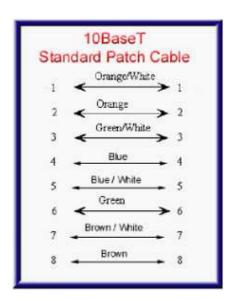

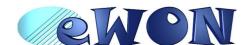

#### 8.3 RJ45 connector

The RJ45 connector has got the following pins numbering, as it can be seen on the following picture, showing it from different angles:

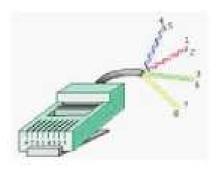

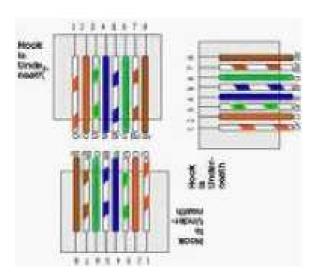

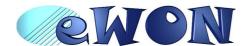

#### 8.4 Input/Outputs

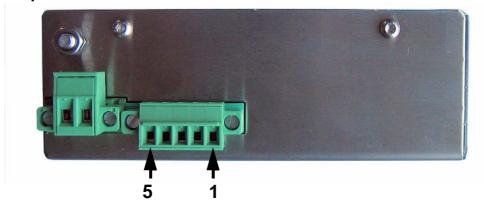

Mating female connector (included):

| Manufacturer: | Sauro    | http://www.sauro.net/ |
|---------------|----------|-----------------------|
| Part Number:  | CTF050VT |                       |

| Pin | REF    | Description                                                                  |  |
|-----|--------|------------------------------------------------------------------------------|--|
| 1   | DO_GND | Output digital signal (0V ground) connected to the emitter of the transistor |  |
| 2   | DO     | Output digital signal connected to the drain of the MOSFET transistor        |  |
| 3   | DO_VDC | Common of the external predrive power supply (between +12 et +24 VDC)        |  |
| 4   | DI_GND | Ground of the input (isolated)                                               |  |
| 5   | DI     | Input digital signal                                                         |  |

Figure 10: Pinout I/O connector

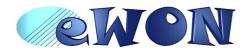

#### 8.5 Serial Port

Mating female connector (not included):

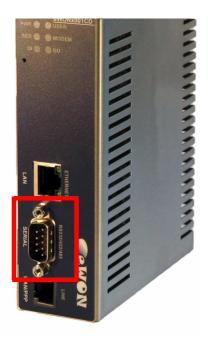

Type

Female DB9 with 4/40 blocking screws

Pinout serial port (according to mode):

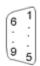

| Pin | RS232 | RS485 | RS422 |
|-----|-------|-------|-------|
| 1   | -     | -     | -     |
| 2   | RXD   | -     | RX+   |
| 3   | TXD   | A+    | TX+   |
| 4   | -     | -     | -     |
| 5   | GND   | GND   | GND   |
| 6   | -     | -     | -     |
| 7   | RTS   | -     | RX-   |
| 8   | CTS   | B-    | TX-   |
| 9   | -     | -     | -     |

Table 18: Pinout serial port

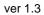

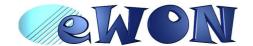

#### 8.6 MPI port

Mating male connector (not included):

Type

Male DB9 with 4/40 blocking screws

#### MPI port pinout (DB9 female):

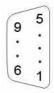

| Pin | MPI  |
|-----|------|
| 1   | -    |
| 2   | 1    |
| 3   | B(+) |
| 4   | -    |
| 5   | GND  |
| 6   | ı    |
| 7   | -    |
| 8   | A(-) |
| 9   | -    |

Table 19: MPI port

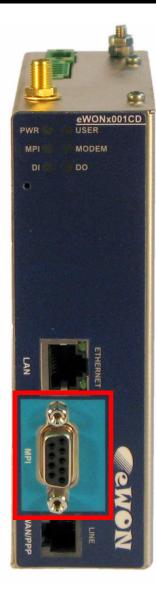

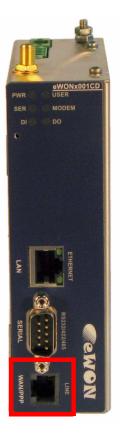

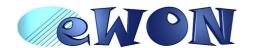

#### 8.7 PSTN / ISDN phone line connector

Mating male conector (not included):

Type: RJ11 type "6P2C" without shield

#### • Pinout PSTN line:

| Pin | Description |
|-----|-------------|
| 1   | -           |
| 2   | -           |
| 3   | TIP         |
| 4   | RING        |
| 5   | -           |
| 6   | -           |

Table 20: pinout PSTN modem

#### • ISDN phone line mating male connector pinout (RJ11):

| Pin | Description |
|-----|-------------|
| 1   | -           |
| 2   | TX+         |
| 3   | RX+         |
| 4   | RX-         |
| 5   | TX-         |
| 6   | -           |

Table 21: ISDN connector pinout

#### 8.8 Antennar

#### 8.8.1 Connector specifications

For eWON with GSM/GPRS/EDGE/HSUPA modem, the antenna connector is placed on the top of eWON.

| Specification        | Value                                                              |
|----------------------|--------------------------------------------------------------------|
| Туре                 | SMA-F                                                              |
| Tightening<br>Torque | MAX 0.5N.m<br>(manual tightening should be used<br>as a reference) |

Table 22: Antenna connector specifications

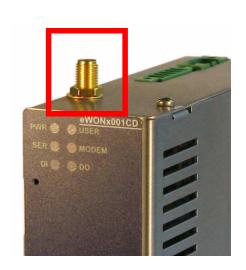

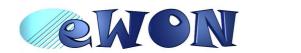

#### 8.8.2 Antenna specifications

For eWON with GSM/GPRS/EDGE/HSUPA modem, the antenna specification is as follows:

.

| Specification | Value                                                        |
|---------------|--------------------------------------------------------------|
| Туре          | Quadband 850/900/1800/1900 MHz                               |
| Impedance     | 50 Ohms                                                      |
| VSWR          | Max. 2.0                                                     |
| Gain          | Antenna used must not exceed a gain of:<br>8.4 dBi @ 850 MHz |
|               | 3.5 dBi @ 1900 MHz                                           |

Table 23: Antenna specifications